## SNORM FRACTAL TRADE MANAGER

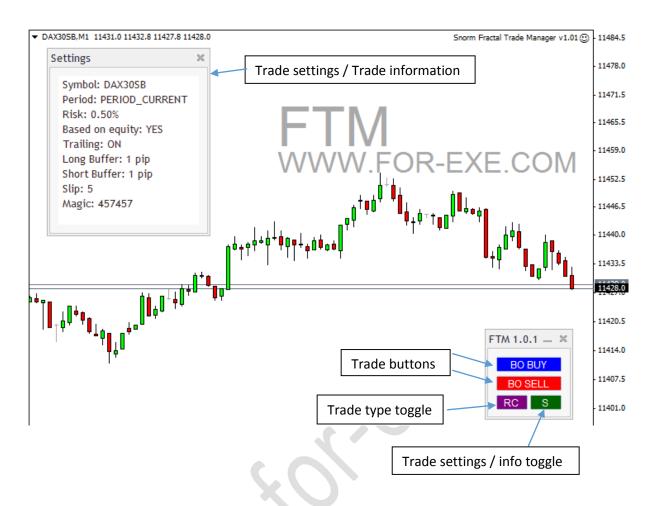

This is a very useful trade management EA; particular for traders who trade the lower timeframes and trail stop losses on fractal levels.

Using buttons, it provides a quick way of placing two types of pending orders: reversal ('Fruits') and fractal breaks (AIMS Break). The EA can calculate lot size based on percentage risk or you can select a fixed lot size.

Stop losses are automatically placed using opposite fractal levels or, in the case of reversal trades the recent swing high/low. As new fractal levels are formed during open trades, the EA moves the stop levels but keeps them hidden from the broker. The EA will close the trade only when price closes the other side of the stop level (not when price touches the stop level) so as to avoid being 'stopped out' when price spikes.

Special thanks to Julius for his masterful coding skills.

Continued ...

Snorm Fractal Trade Manager © 2015 www.for-exe.com

| Trading Settings  |         |                                                                                                    |
|-------------------|---------|----------------------------------------------------------------------------------------------------|
| Field             | Default | Function                                                                                                    |
| LotSize           | 0.1     | Fixed lot size if not auto-calculating on risk percent                                                                                              |
| RiskPercent       | 0.5     | Set to zero if trading fixed lot size, as defined above                                                                                             |
| PosRiskonACEquity | true    | Lot size calculated on the available equity in account<br>or, if false, on account balance (i.e. not factoring for<br>open trades)                  |
| TrailFractals     | true    | Trail stop loss levels to most recent fractals                                                                                                    |
| ConfirmEntries    | false   | Prompt before placing a pending order trade                                                                                                    |
| LongBufferPips    | 1       | Pip buffer above level for long trades                                                                                                    |
| ShortBufferPips   | 1       | Pip buffer below level for short trades                                                                                                    |
| Slip              | 5       | Maximum pip slippage when opening trades                                                                                                    |
| TradingTimeframe  | current | Restricts trade management to a specified timeframe, if other than current required                                                                 |
| MagicNumber       | 457457  | The unique identifier that tells the EA which trade to<br>manage. By setting this to zero, the EA will trail<br>fractals on trades opened manually. |

| Display Settings      |                    |                                                                             |
|-----------------------|--------------------|-----------------------------------------------------------------------------|
| Panel_Corner          | CORNER_RIGHT_LOWER | Which corner of the chart to display the button panel                       |
| SL Title              | "Stop Loss"        | The text displayed with the stop loss level                                 |
| Long_Title            | "Long Entry"       | The text displayed with the long entry level                                |
| EN_Short_Title        | "Short Entry"      | The text displayed with the short entry level                               |
| S_Window              | 1                  | The sub-window in which the display panel is placed.                        |
| Panel_LeftRightPos    | 20                 | Horizontal pixel positioning of the panel                                   |
| Panel_UpDownPos       | 20                 | Vertical pixel positioning of the panel                                     |
| Change_Buttons_OnInit | false              | Reset buttons to default when initialising chart, e.g. switching timeframes |
| Button_Font           | Arial              | Font of button text                                                         |
| Button_Font_Size      | 9                  | Font size of button text                                                    |
| Button_Height         | 18                 | Button size - height                                                        |
| Button_Width          | 80                 | Button size - width                                                         |
| BO_Toggle_Name        | "BO"               | Text displayed on the trade-type 'toggle' button                            |
| RC_Toggle_Name        | "RC"               | Text displayed on the trade-type 'toggle' button                            |
| BO_Buy_Name           | "BO BUY"           | Text displayed on the breakout long trade button                            |
| BO_Sell_Name          | "BO SELL"          | Text displayed on the breakout short trade button                           |
| RC_Buy_Name           | "RS BUY"           | Text displayed on the reversal long trade button                            |
| RC Sell Name          | "RS SELL"          | Text displayed on the reversal short trade button                           |